# *How to Register*

## **CONTINUING STUDENTS ENROLLED IN SPRING 2013**

#### PRIORITY REGISTRATION & ACADEMIC ADVISING

#### MARCH 1 - APRIL 12, 2013

 1. Advising is mandatory for degree-seeking students. All students will be assigned to an academic advisor based on their declared program. To find out who your advisor is, do the following:

•Go to https://advisortrac.bluegrass.kctcs.edu/TracWeb40/Default.html\* to access AdvisorTrac.

•Log in with your KCTCS username and password.

•You will see the name and contact information for your advisor on the AdvisorTrac homepage.

•Your advisor will communicate with you as to how you can schedule an advising appointment.

•If your advisor asks you to schedule an appointment through the AdvisorTrac system, click on Create Availability, choose Faculty\_Office as the Center and select your advisor in the Consultant drop box.

•For AdvisorTrac Student Tutorial click here\*.

If you are experiencing difficulty opening these links, please use Mozilla Firefox as your browser.\*

2. Schedule a meeting with your academic advisor by signing up for an appointment outside of their office door. Your advisor will lift your advising hold. Check PeopleSoft to ensure you don't have any other holds.

3. Register for your classes using PeopleSoft Self-service account at https://students.kctcs.edu

4. Pay your fees. See the Academic Calendar on pages 1-2 for session due dates.

### **LATE REGISTRATION**

Continuing students who did not participate in priority registration may register on the following dates and times:

**First Four-Week Session, May 14 - June 11 - All Campuses**

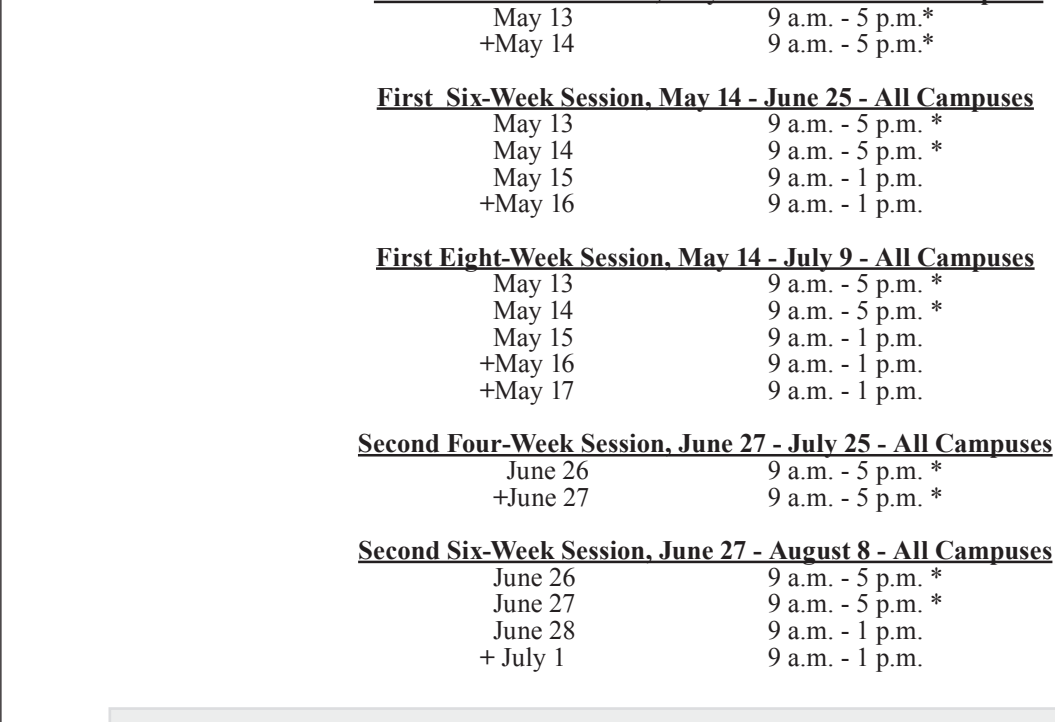

\* Cooper Campus registration is extended to 6 p.m.

**+** Peoplesoft Self-service is not available. Registration is "in person" only.